## **Самореализация личности школьника через решение проектных задач на уроках английского языка**

 Вотякова Н.М., учитель английского языка 1кв. категория Босхолова В.В., учитель английского языка МБОУ СОШ №80 г. Иркутск 1 кв. категория

## **Актуальность работы**

 Сегодня решить современные педагогические задачи и создать условия для самореализации личности школьника в рамках одного предмета с использованием только классно-урочной формы организации образовательного процесса, используя только тестовые проверочные работы и пятибалльную систему оценки, практически невозможно.

# Одной из форм самореализации личности является проектная деятельность.

## **Проблема**

**Легко ли сделать ученический проект учащимся 2-6 классов?**

### **Гипотеза**

 Если школьник решает проектную задачу, то он видит практическую пользу изучения иностранного языка; он экспериментирует, синтезирует полученные знания, развивает творческие и коммуникативные навыки.

## **Цель работы**

\* Знакомство с методом проектных задач;

- \* Разработка своей межпредметной проектной задачи;
- \* Создание условий для самореализации личности школьника путём решения проектных задач.

 Согласно точке зрения А. Б. Воронцова, **проектная задача** – это набор заданий, стимулирующих систему действий учащихся, направленных на получение «продукта», и одновременно качественное самоизменение учащихся.

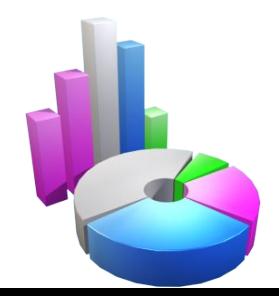

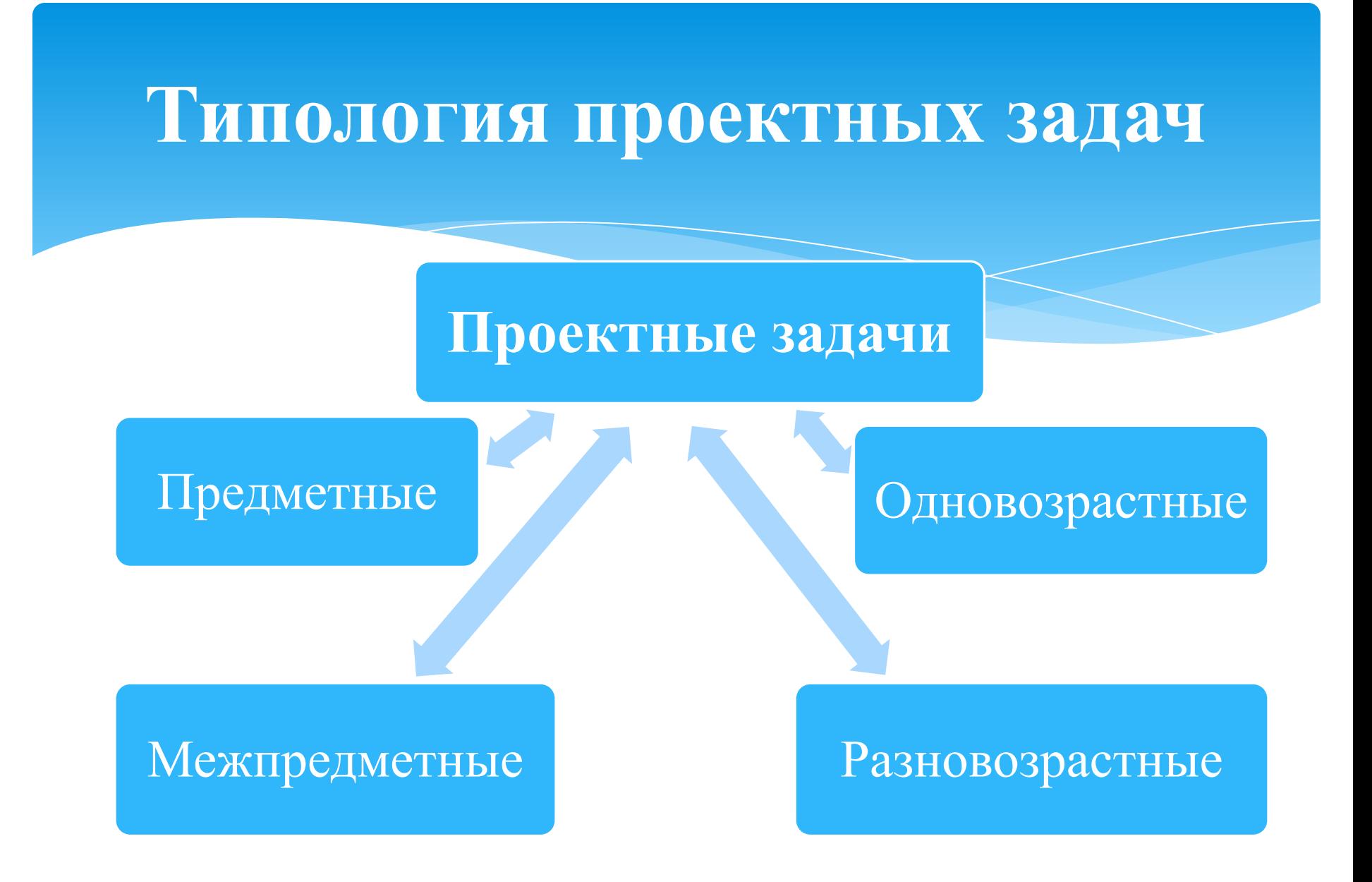

Структура проектной задачи состоит из следующих этапов:

Описание проблемной (квазиреальной)

ситуации.

**1**

**2**

Постановка задачи.

 Система заданий, которые должны быть выполнены группой детей.

Итоговое задание.

## **Отличия проектной задачи от проекта**

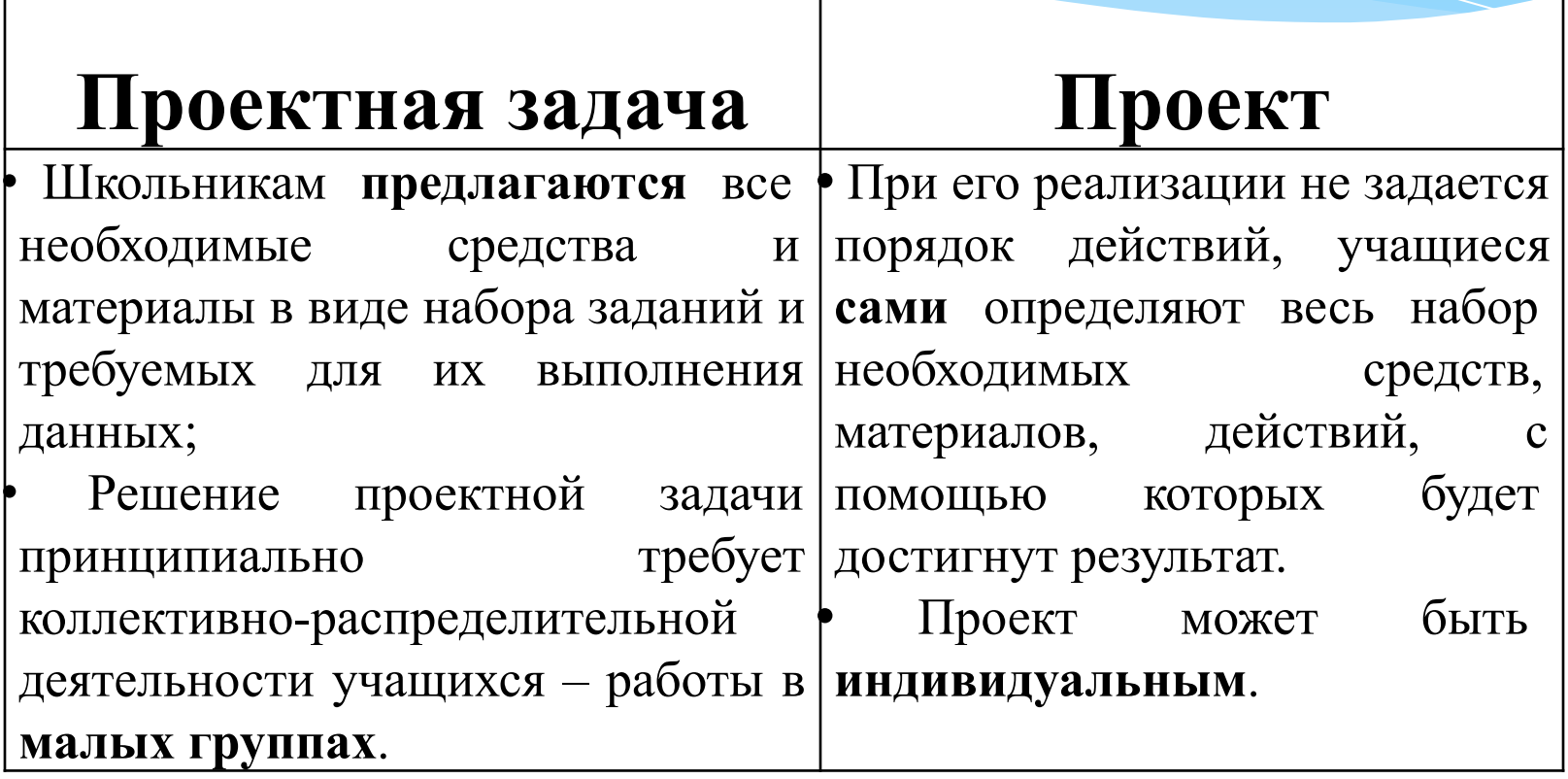

### **Проектная задача «Создание новогодней открытки с поздравлением на английском языке»**

Алгоритм решения проектной задачи

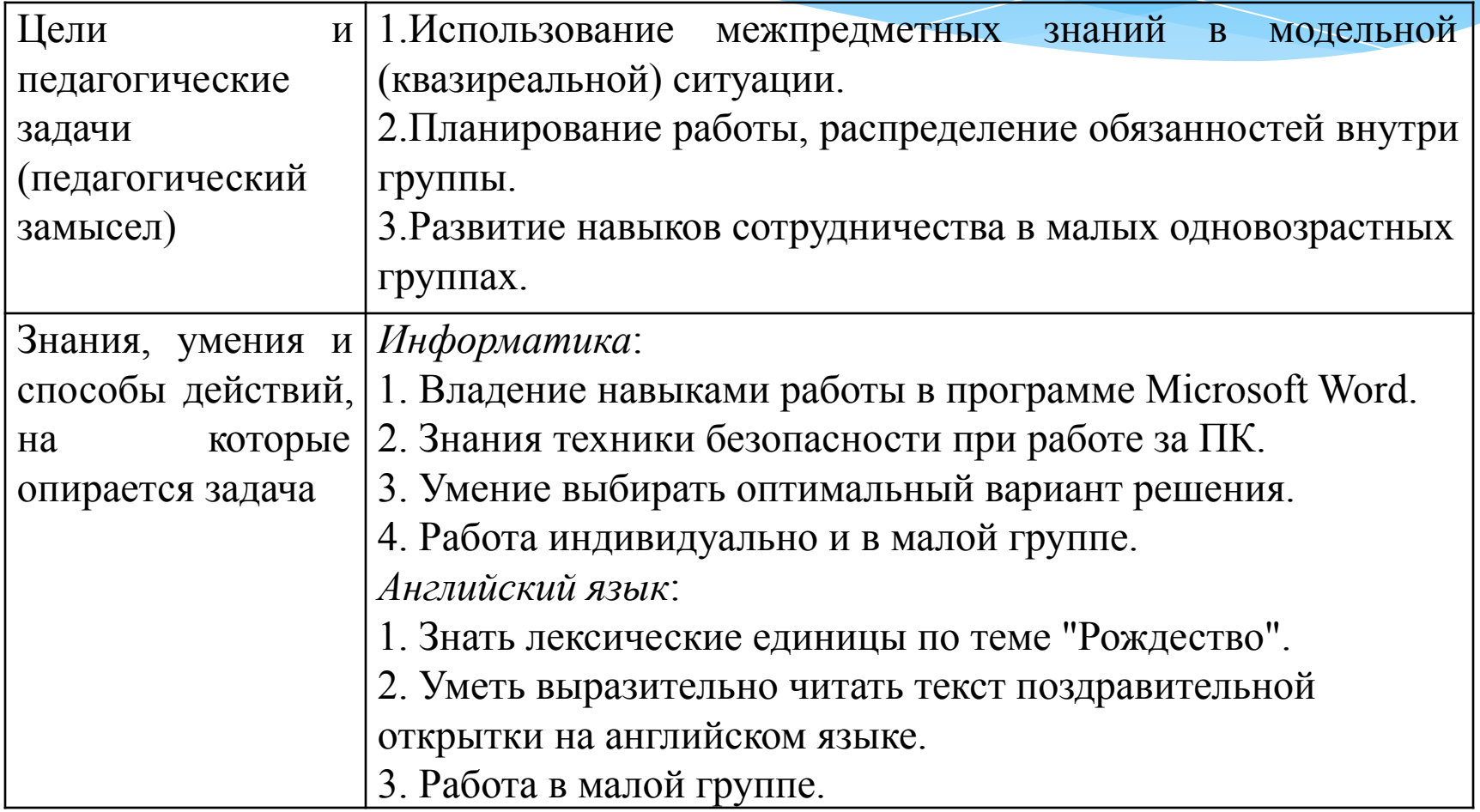

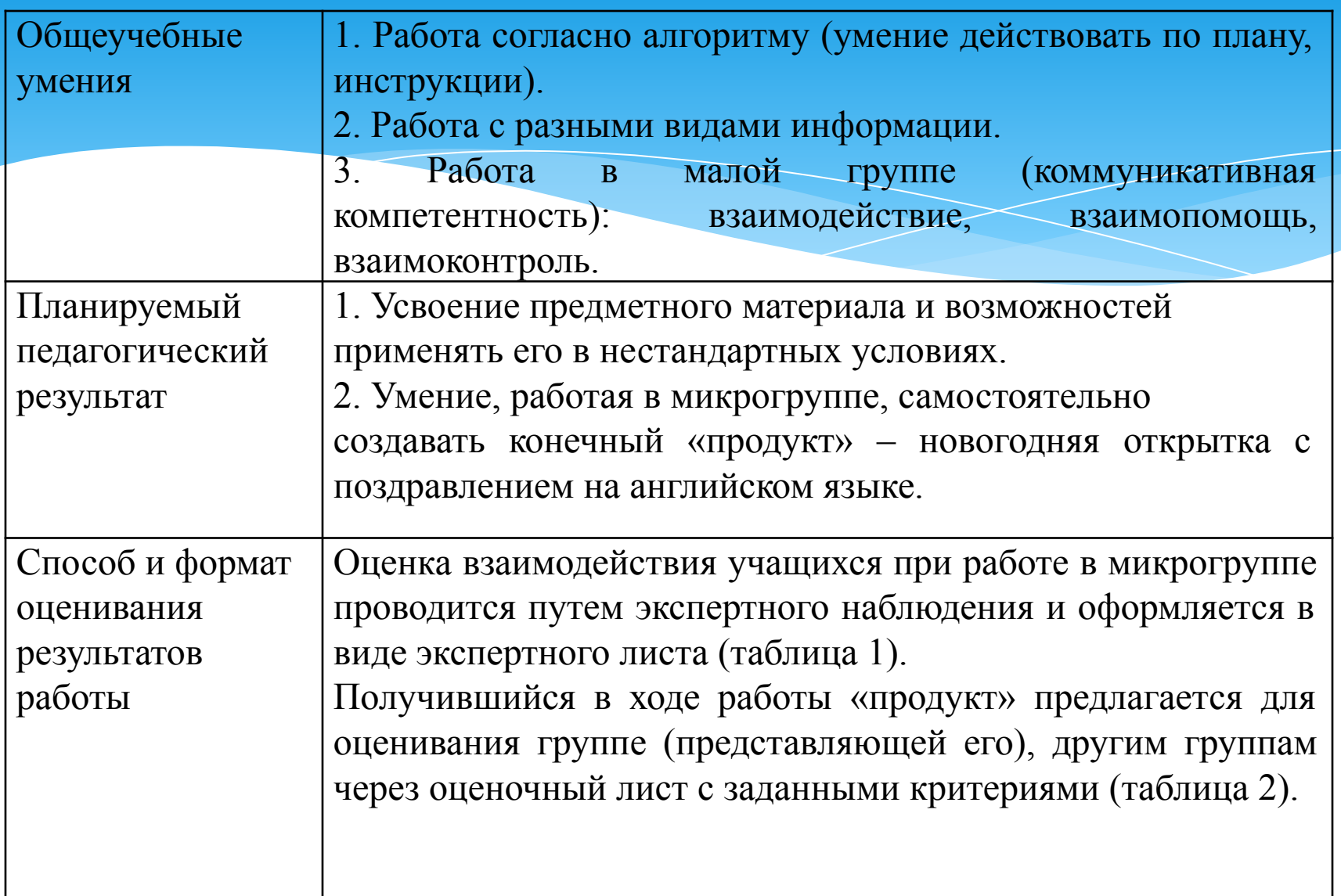

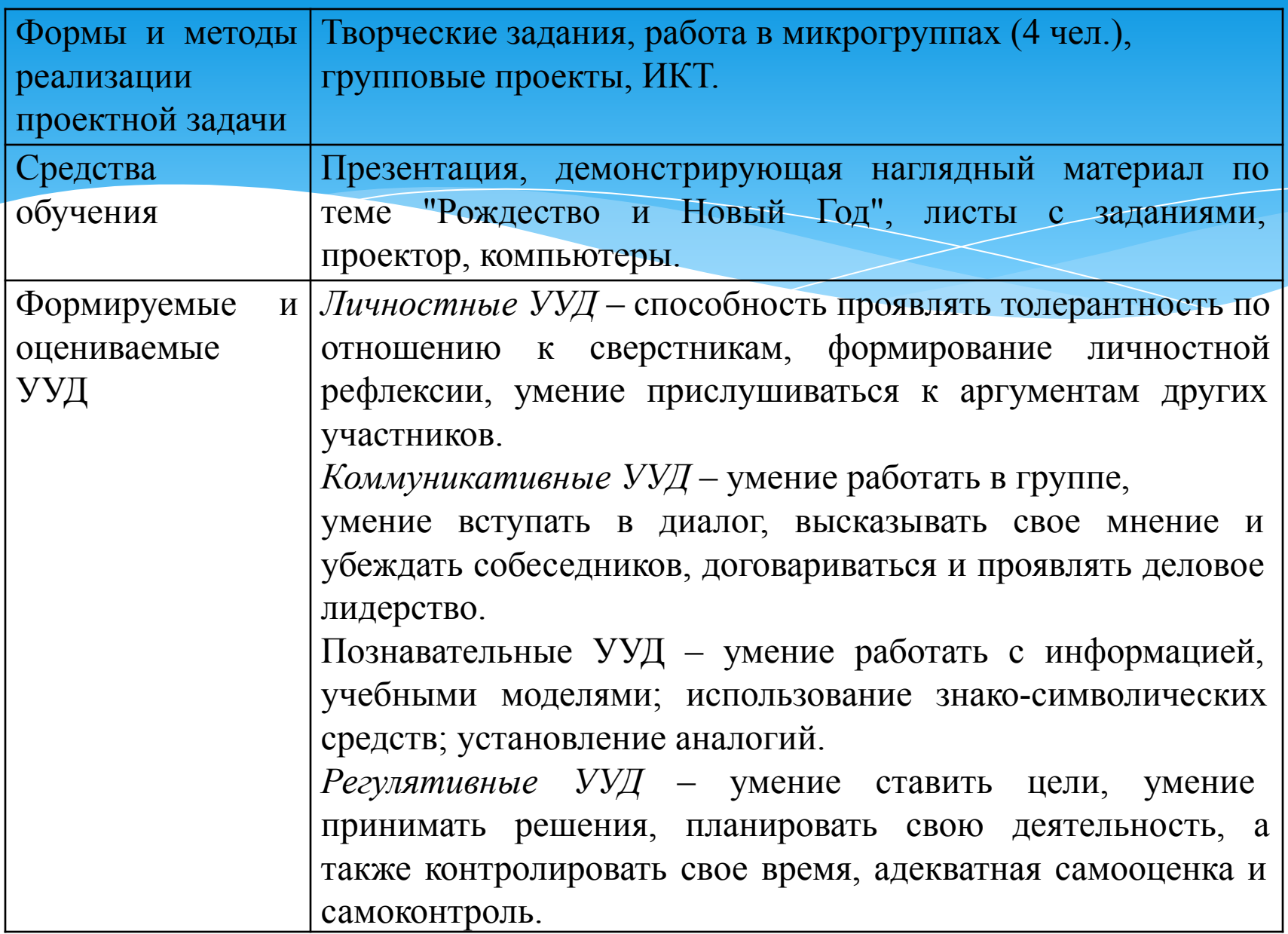

Ребята, на форум пришло письмо от Никиты Смирнова, который сейчас гостит у своих друзей в Англии. В письме он просит помочь ему оформить праздничную новогоднюю открытку и написать поздравления на английском языке.

### \*Сформулируйте самостоятельно задачу, которая стоит перед вами.

Прежде чем вы выполните проектную задачу, вы получите возможность научиться работать в текстовом редакторе. Перед вами алгоритм работы на компьютере по созданию эскиза открытки.

### Алгоритм работы на компьютере

1.Откройте текстовый редактор Microsoft Word.

2.Измените ориентацию страницы на альбомную **РАЗМЕТКА СТРАНИЦЫ -> ОРИЕНТАЦИЯ -> Альбомная.**

3.Чтобы видеть всю страницу целиком, измените ее вид **ВИД ->** 

#### **Одна страница**

4.Поменяйте цвет станицы на желаемый **РАЗМЕТКА СТРАНИЦА -> ЦВЕТ СТРАНИЦЫ** 

Здесь вы можете выбрать и другие **СПОСОБЫ ЗАЛИВКИ: градиентная, текстура, узор или рисунок.** Желаемый рисунок для фона страницы можно выбрать из папки **ЗАГОТОВКИ ДЛЯ ОТКРЫТОК** на диске **Q.**

5.Сделайте желаемое обрамление открытки **РАЗМЕТКА СТРАНИЦЫ-> ГРАНИЦЫ СТРАНИЦ -> Рисунок.**

6.Создайте заголовок открытки (напр. С днем рождения!) в верхней части страницы с помощью объекта WordArt **ВСТАВКА -> WordArt.**2 Строка подписи

Надпись Экспресс-блоки WordArt Буквица

Текст

- 7.Чтобы заголовок можно было свободно перемещать, измените для него обтекание текстом **ФОРМАТ -> ОБТЕКАНИЕ ТЕКСТОМ -> Перед текстом**
- 8.Вставьте в открытку подходящий рисунок (графический файл). **ВСТАВКА -> РИСУНОК**. Желаемый рисунок можно выбрать из папки **ЗАГОТОВКИ ДЛЯ ОТКРЫТОК** на диске **Q.**
- 9.В свободной части открытки наберите поздравление с праздником в стихотворной или произвольной форме **ВСТАВКА -> Надпись.**

A Crooka nognia<br>agnus > Schoese - Sooku WordArt Bykesius Nadi Of Levy

- 10.Измените **формат надписи** по своему усмотрению (например, измените шрифт, уберите границу или заливку надписи и т.д.)
- 11.Сохраните открытку под своей фамилией в папке **Открытки** на диске **Q**.
- 12.Зайдите на сайт **www.yandex.ru** и войдите в почту, введя следующие данные:
	- логин **klass.6a2016** пароль **6a.klass2016**
- 13.Нажмите кнопку «**Написать**», в поле **Кому** введите адрес …,
- 14.Нажав на кнопку **Прикрепить файлы**, прикрепите к письму свою открытку и нажмите кнопку **Отправить.**

**Перейдём к созданию новогодней открытки с поздравлением на английском языке для Никиты Смирнова.**

**Задание 1. Вставьте пропущенные буквы в слова по теме "Рождество".**

fr\_ ends, happ\_nes \_, lu\_k, Chris\_mas, dre\_ms.

#### **Задание 2. Восстановите текст новогодней открытки, вставляя нужные слова**. **Используйте слова из задания 1**.

Dear !

Merry **!** 

Happy New Year!

We wish you all the best.

We wish you  $\qquad \qquad$ .

We wish you health and wealth.

Good to you.

May all your come true.

- **\* Задание 3. Запустите текстовый редактор Microsoft Word и создайте новогоднюю открытку по изученному алгоритму. \* Задание 4. Для создания открытки используйте ранее восстановленный текст и картинки из папки.**
- **\* Задание 5. Отправьте открытку Никите Смирнову по электронной почте.**

 **1.** Зайдите на сайт **www.yandex.ru** и войдите в почту, введя следующие данные:

логин - **klass.6a2016** пароль – **6a.klass2016**

 **2.** Нажмите кнопку «**Написать**», в поле **Кому** введите адрес …, Написать письмо Кому ( Nikita's e-mail) Тема (A Christmas Card)

nikita-smirnov2016@mail.ru

Dear Nikita,

We are glad to help you. Here is our Christmas Card. We hope this is what you need.

3. Нажав на кнопку **Прикрепить файлы**, прикрепите к письму свою открытку и нажмите кнопку **Отправить.**

### **Карта наблюдения. Оценка выполнения итогового задания группой № \_\_\_\_**

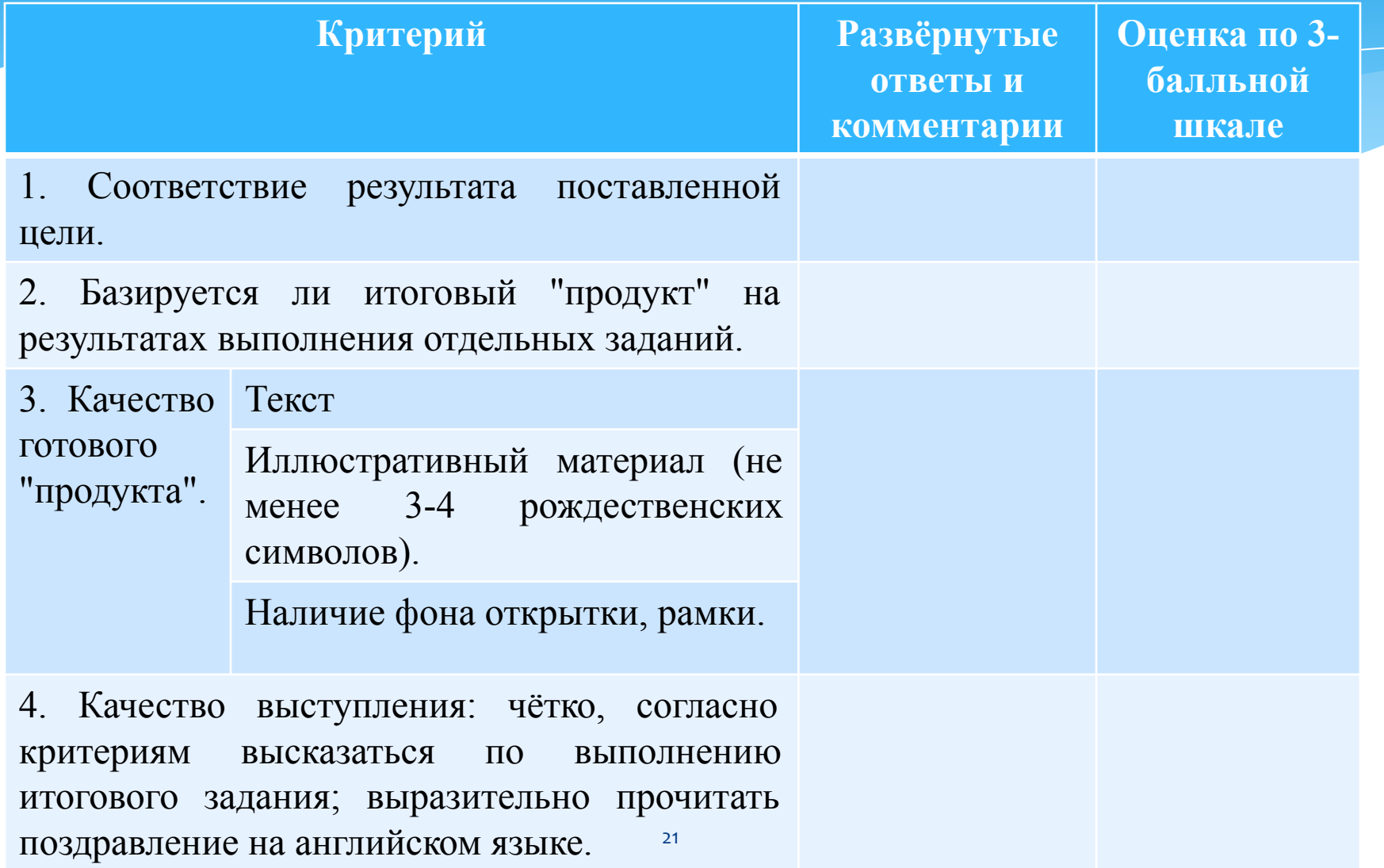

В заключение хочется сказать, что метод проектных задач актуален и очень эффективен. Проектная задача позволяет школьнику реализовать себя не в стандартной (учебной) форме, а в ситуациях по форме и содержанию приближенных к реальным. Проектные задачи есть шаг к проектной деятельности в старшей школе.

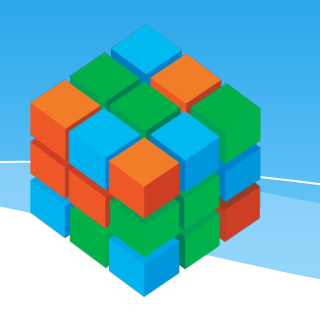

# Спасибо за внимание!